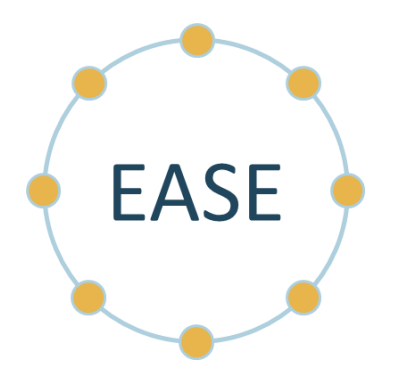

# **Enterprise Analytics Solution for Everyone (EASE)**

# **EASE Data Set Standards and SFTP Setup Parameters**

Document ID: SD-110

Version 9

December 29, 2022

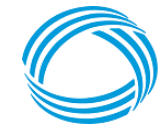

**GEORGIA DEPARTMENT** OF COMMUNITY HEALTH

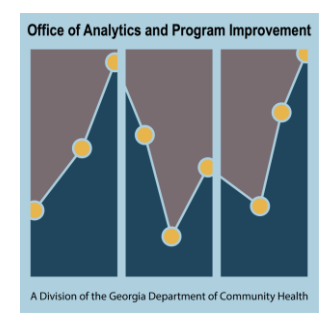

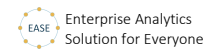

#### **Table of Contents**

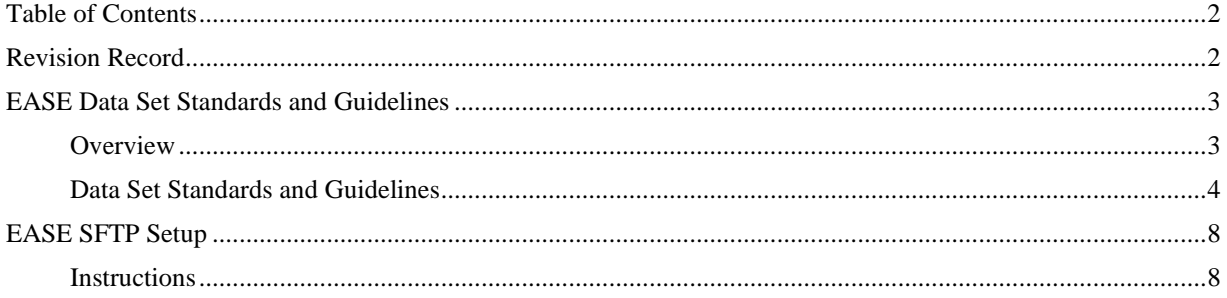

### **Revision Record**

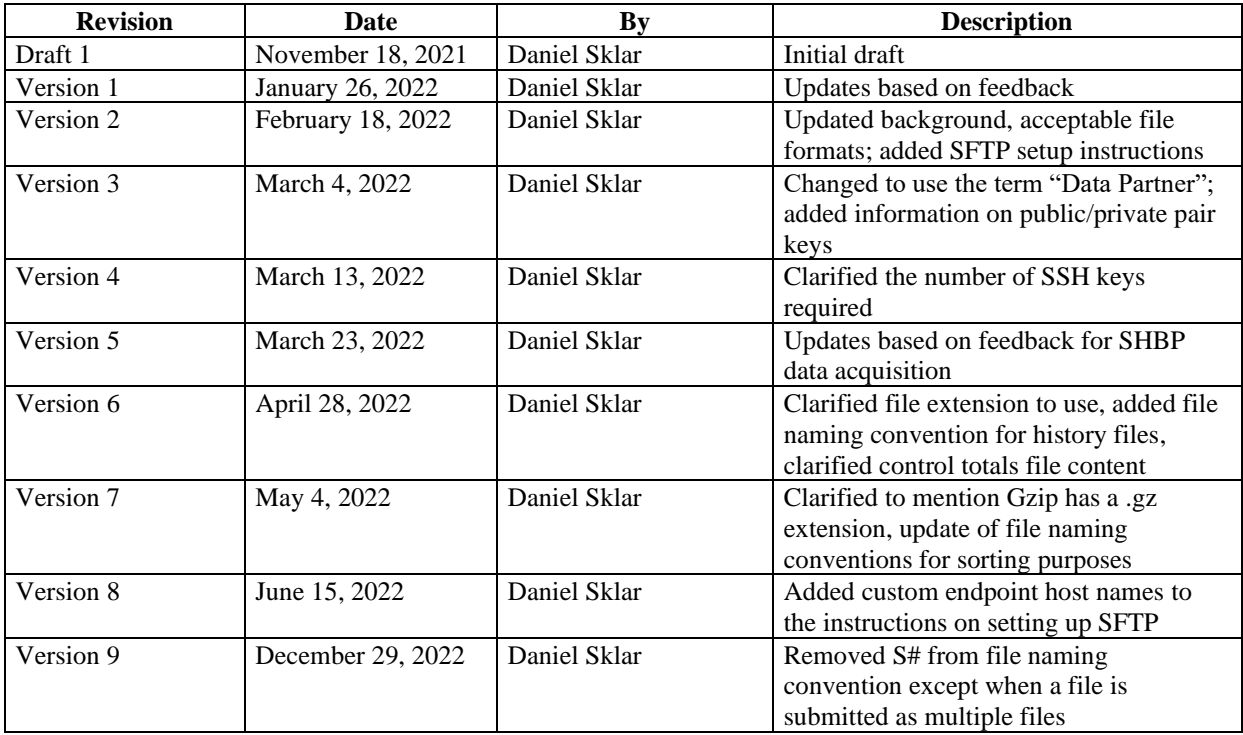

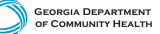

Office of Analytics and Program Improvement

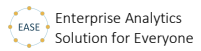

## **EASE Data Set Standards and Guidelines**

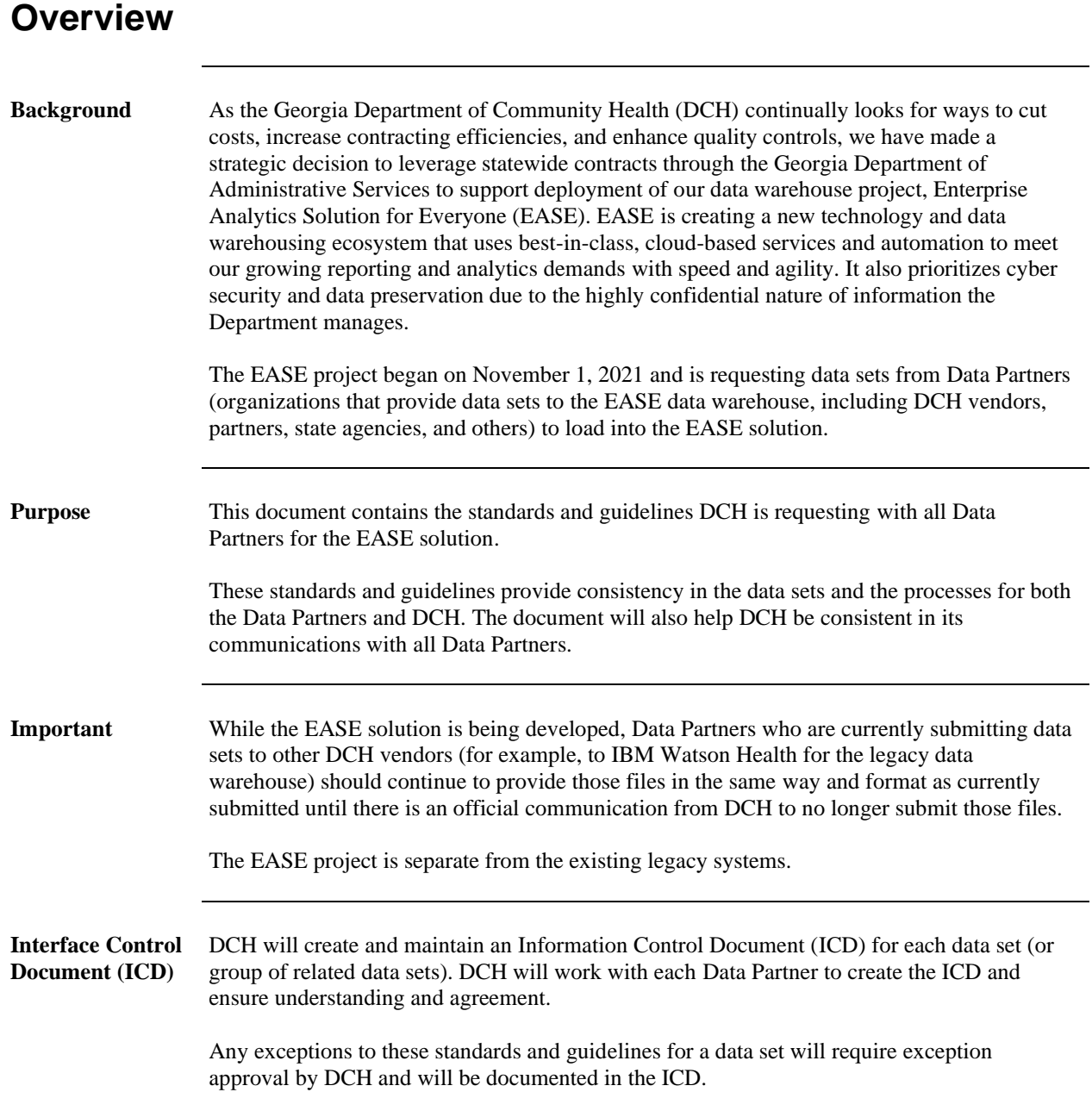

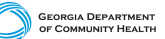

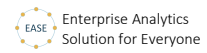

#### **Data Set Standards and Guidelines**

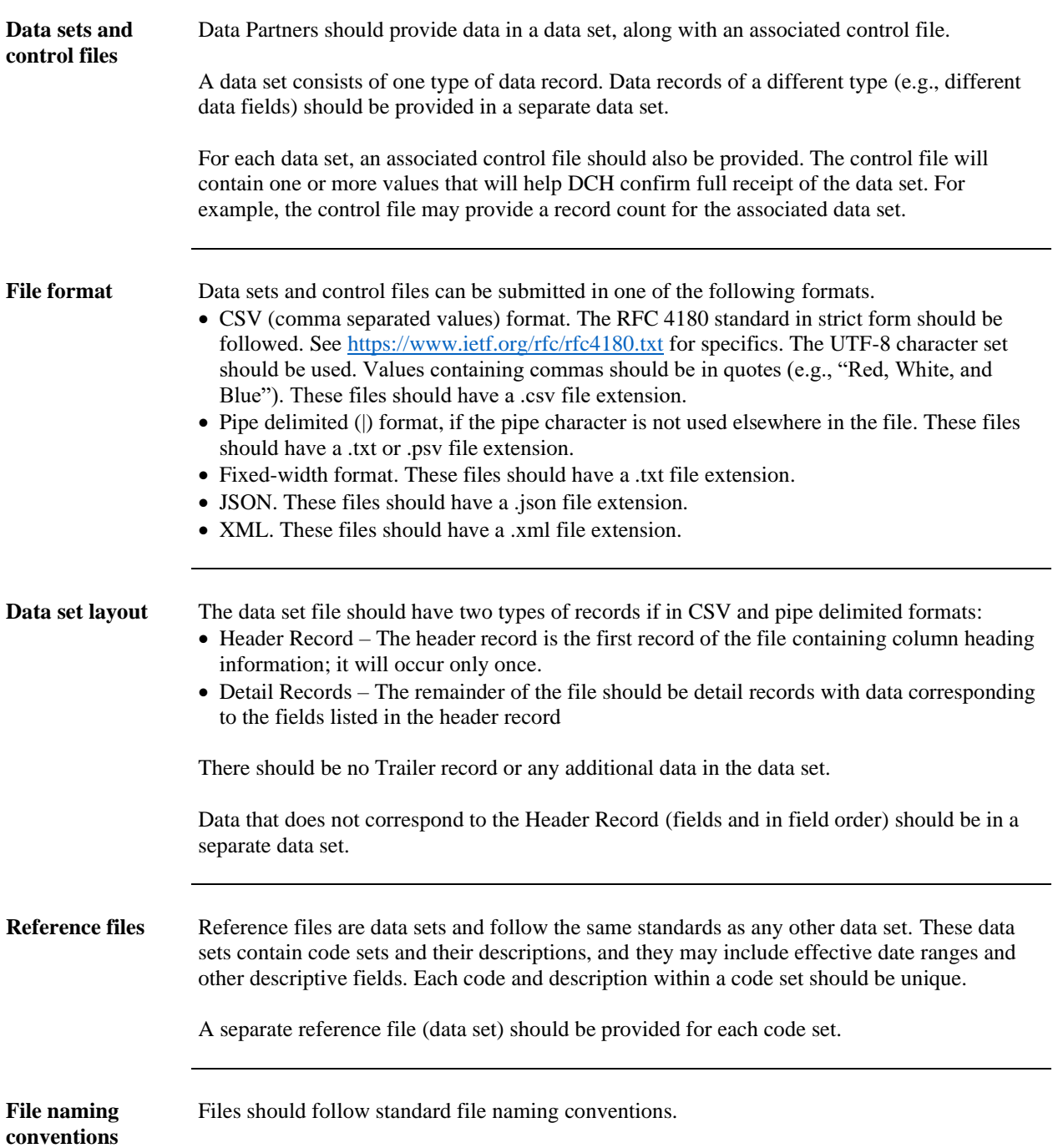

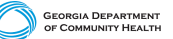

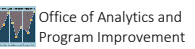

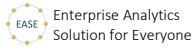

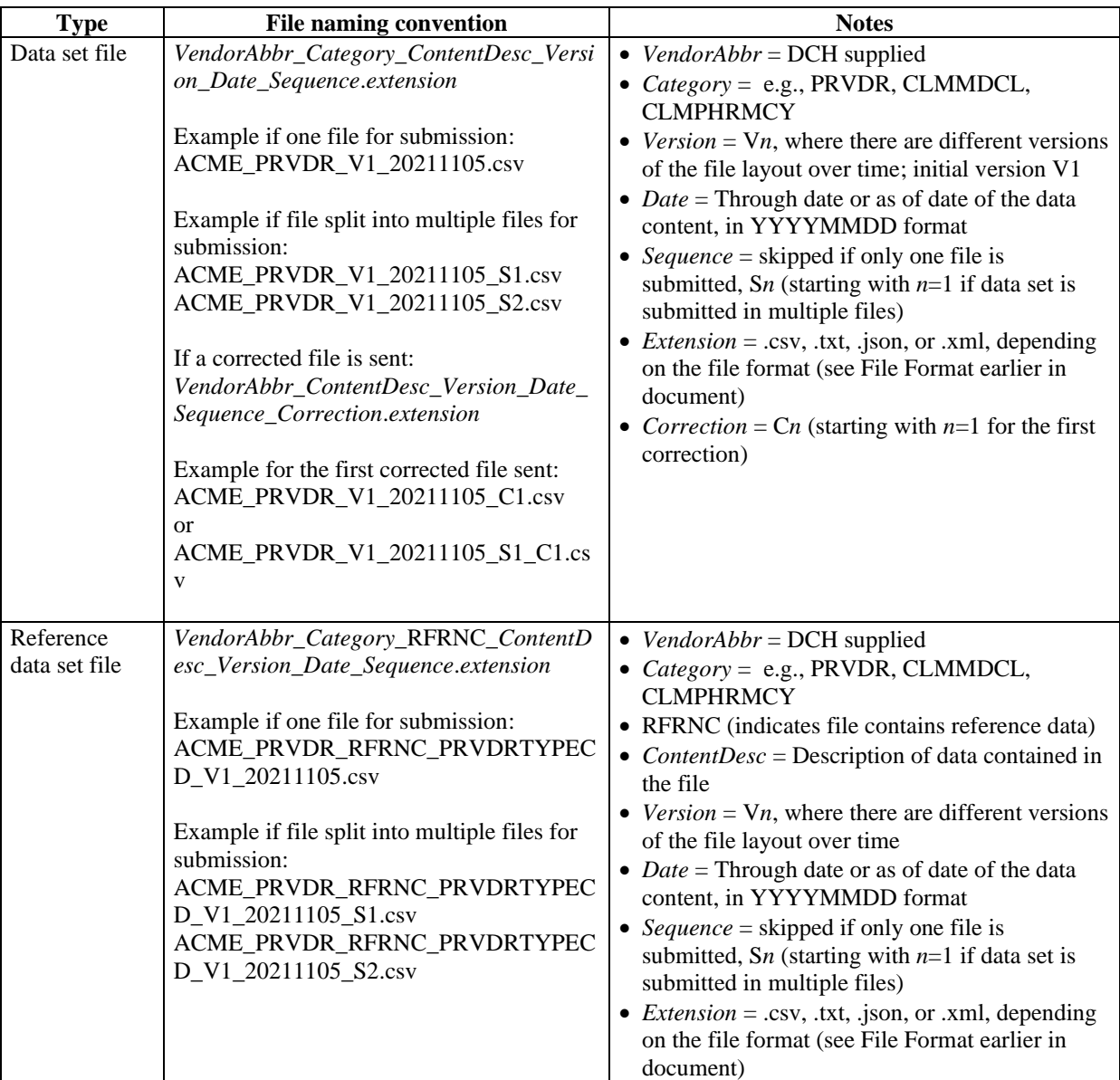

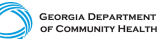

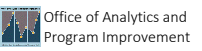

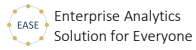

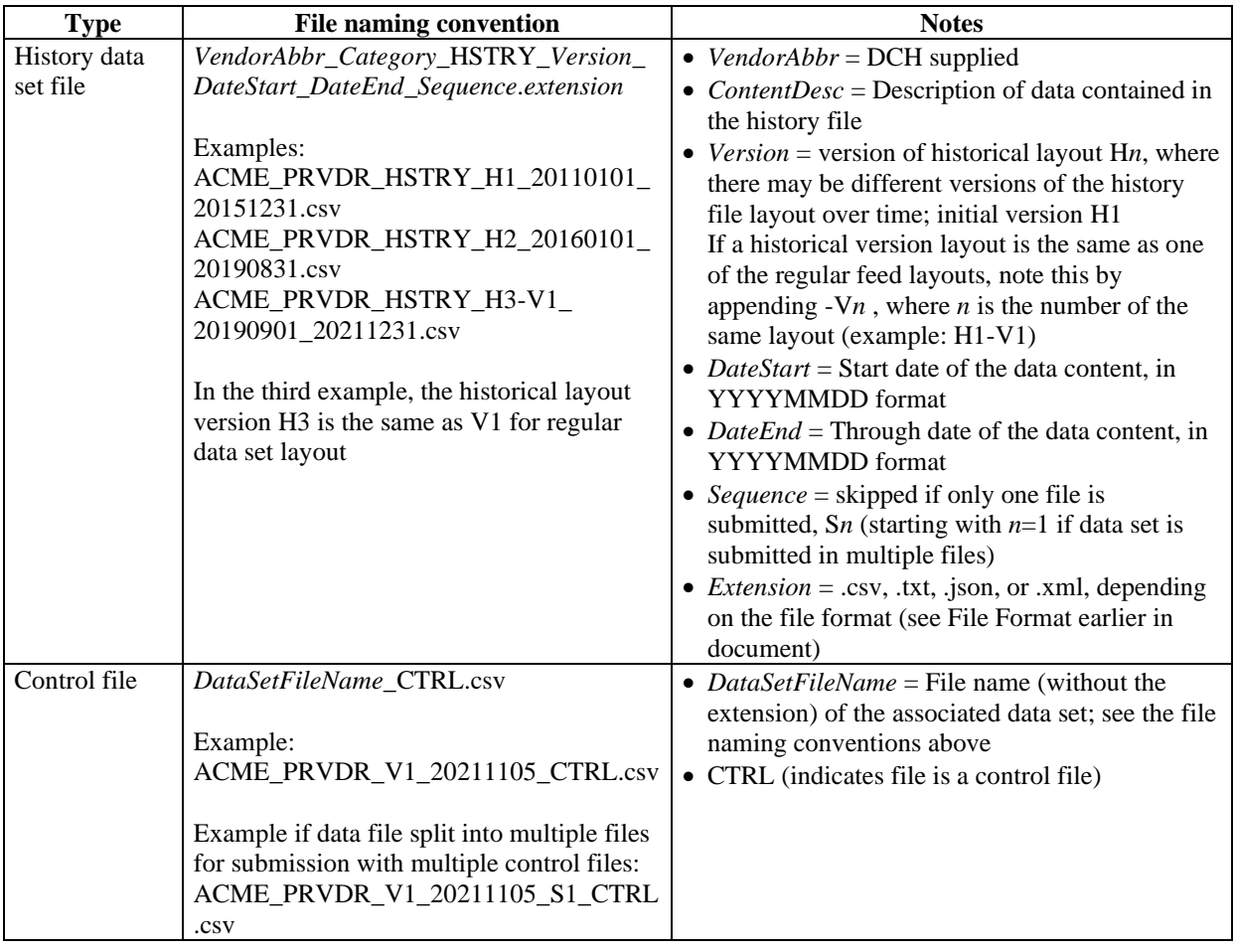

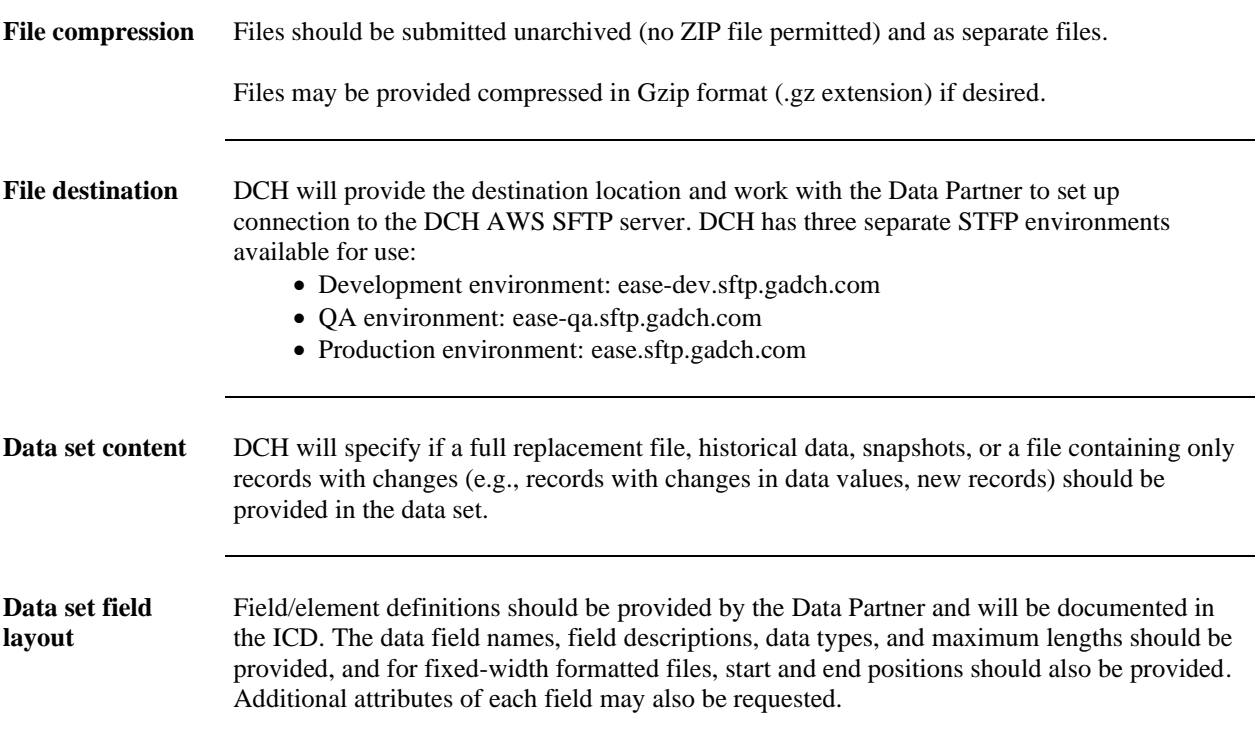

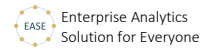

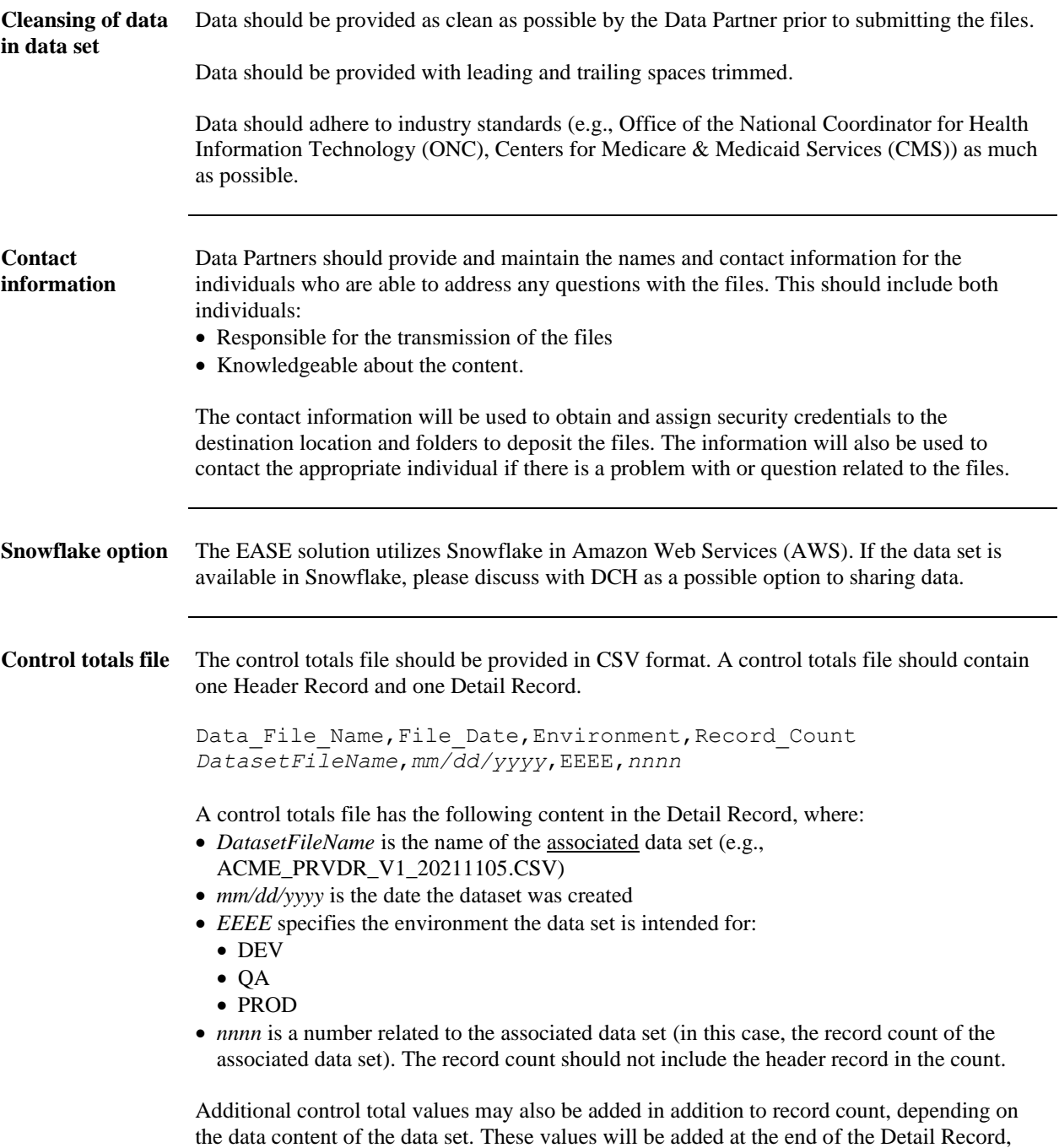

and a field name will be added to the Header Record.

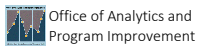

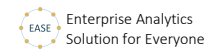

#### **EASE SFTP Setup**

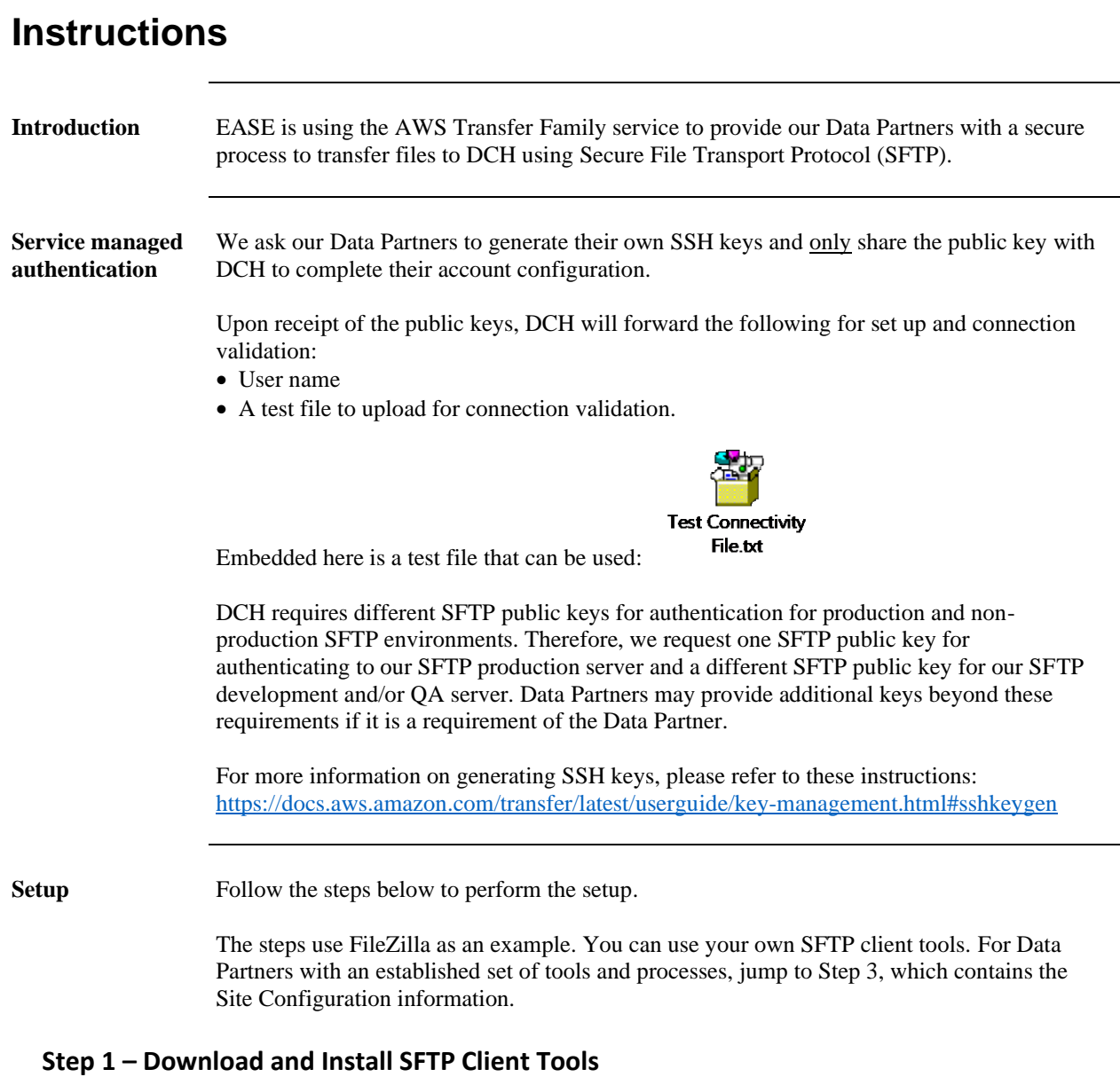

Download and install latest version of FileZilla Client Tool from <https://filezilla-project.org/download.php?platform=win64>

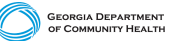

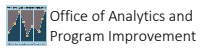

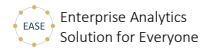

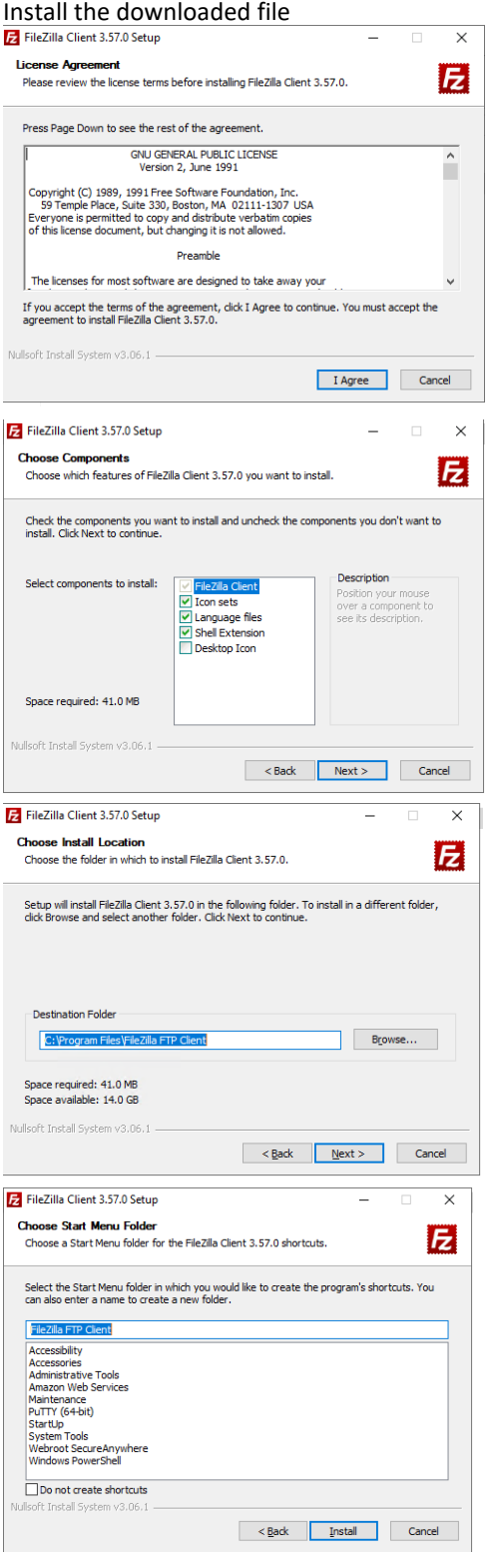

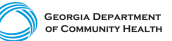

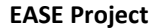

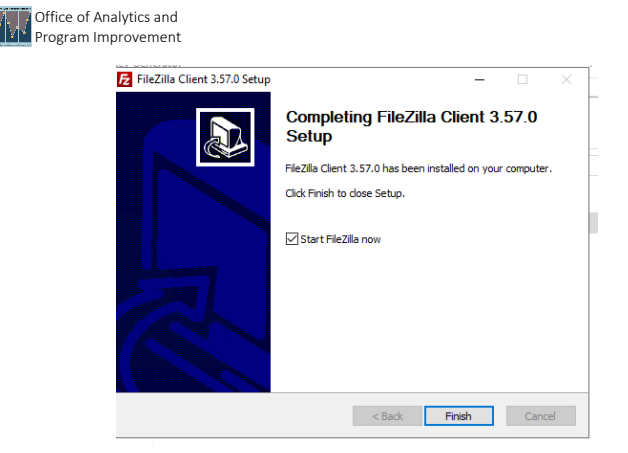

Other SFTP Client Tools can be utilized as well

#### **Step 2 – Configure SFTP to access Georgia DCH Environment**

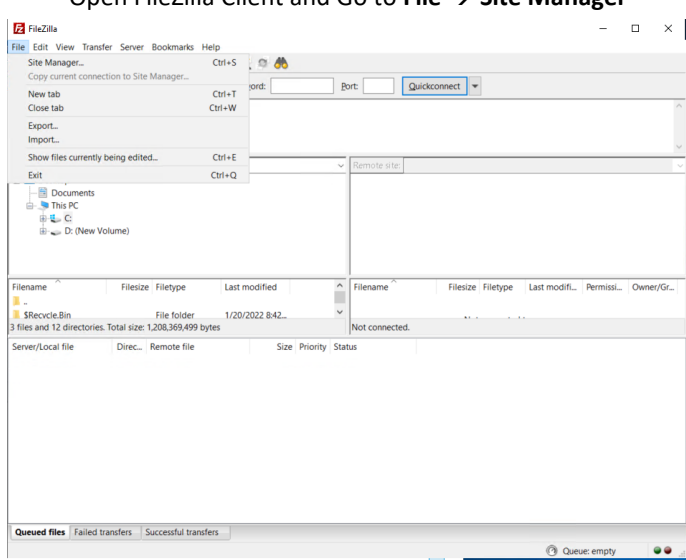

Open FileZilla Client and Go to **File** → **Site Manager**

#### **Step 3 – Site Configuration**

Select 'New Site' and provide below protocols

#### **EASE Project**

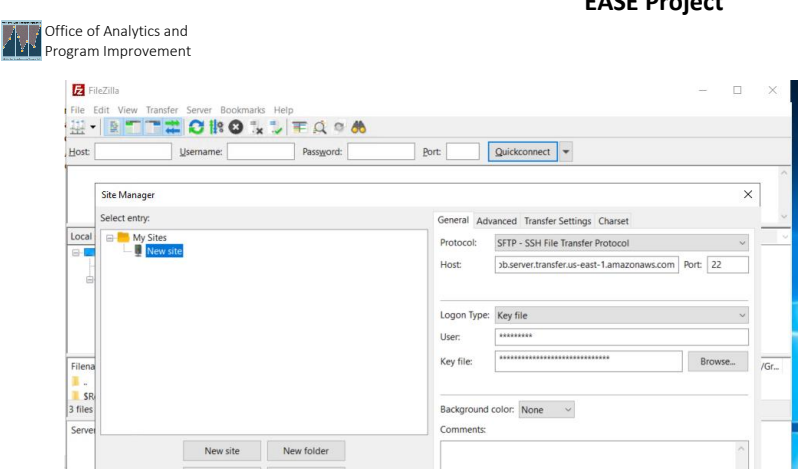

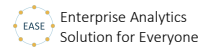

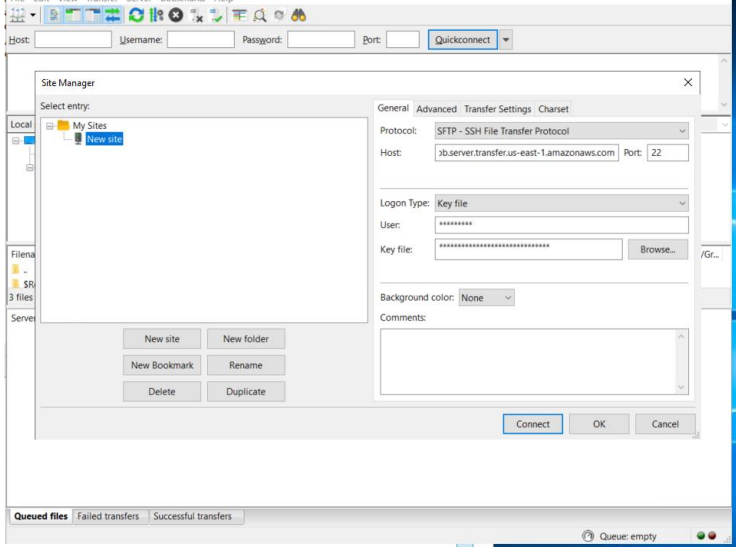

Protocol: SFTP – SSH File Transfer Protocol Host:

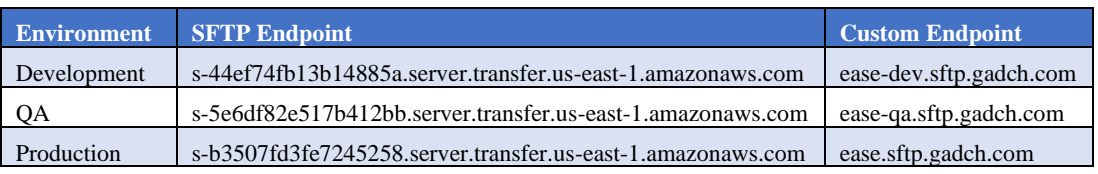

Port: 22 Logon Type: Key File User: \*Username provided Key File: Browser and select the private key

Click 'Connect'

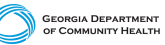